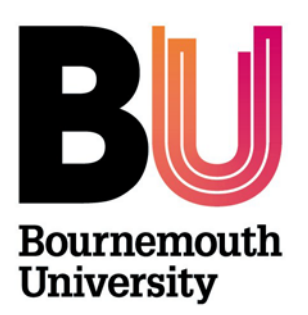

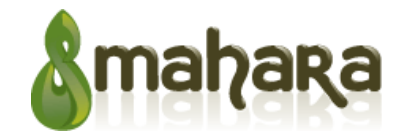

**Mahara ePortfolio**

**Library and Learning Support**

## **Overview**

An ePortfolio is a collection of your reflections and experiences held together in one place online. Its purpose is to demonstrate your learning, skills, development and to record your achievement over time.

**Mahara** is a tool used to build and display your ePortfolio. Mahara is accessible via myBU.

## **Access Mahara**

- Login to **myBU**
- Click on the link to the **Mahara portfolio** tool under **BU Resources**
- The **Mahara login** page will open
- Enter your Bournemouth University **username** and **password** and click **Login**

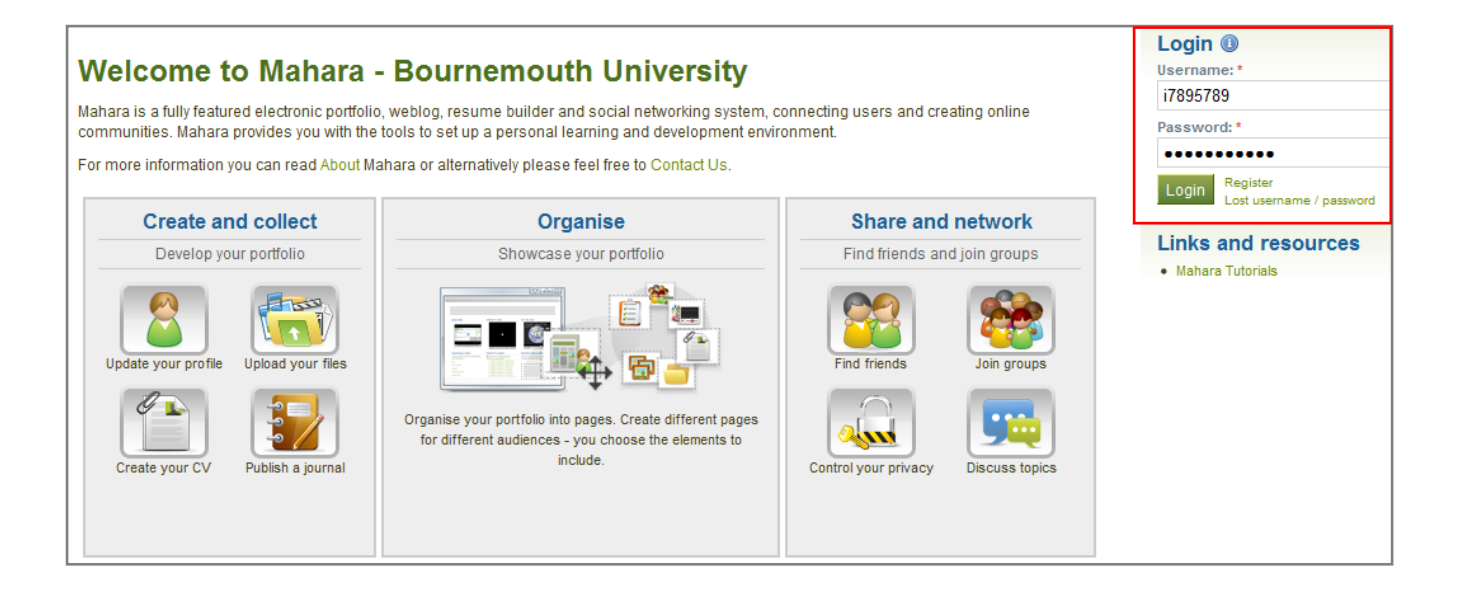

Once logged in you will see your dashboard page, which gives you access to:

- 1. **Navigation bar** to access the **Content**, **Portfolio** and **Groups** tab.
- 2. **Quick Links** to:
	- o **Create and Collect**, where you can develop your portfolio
	- o **Organise** to showcase your portfolio
	- o **Share and Network** to find friends and join groups
- 3. **Settings** to edit privacy information
- 4. **Personal Information,** which links to your profile page, which can be edited
- 5. **Online users list**, where you can click on names to access user profile pages
- 6. **Latest Pages and My Pages**, this displays pages which belong to you or that are shared with you by others.

## **Dashboard**

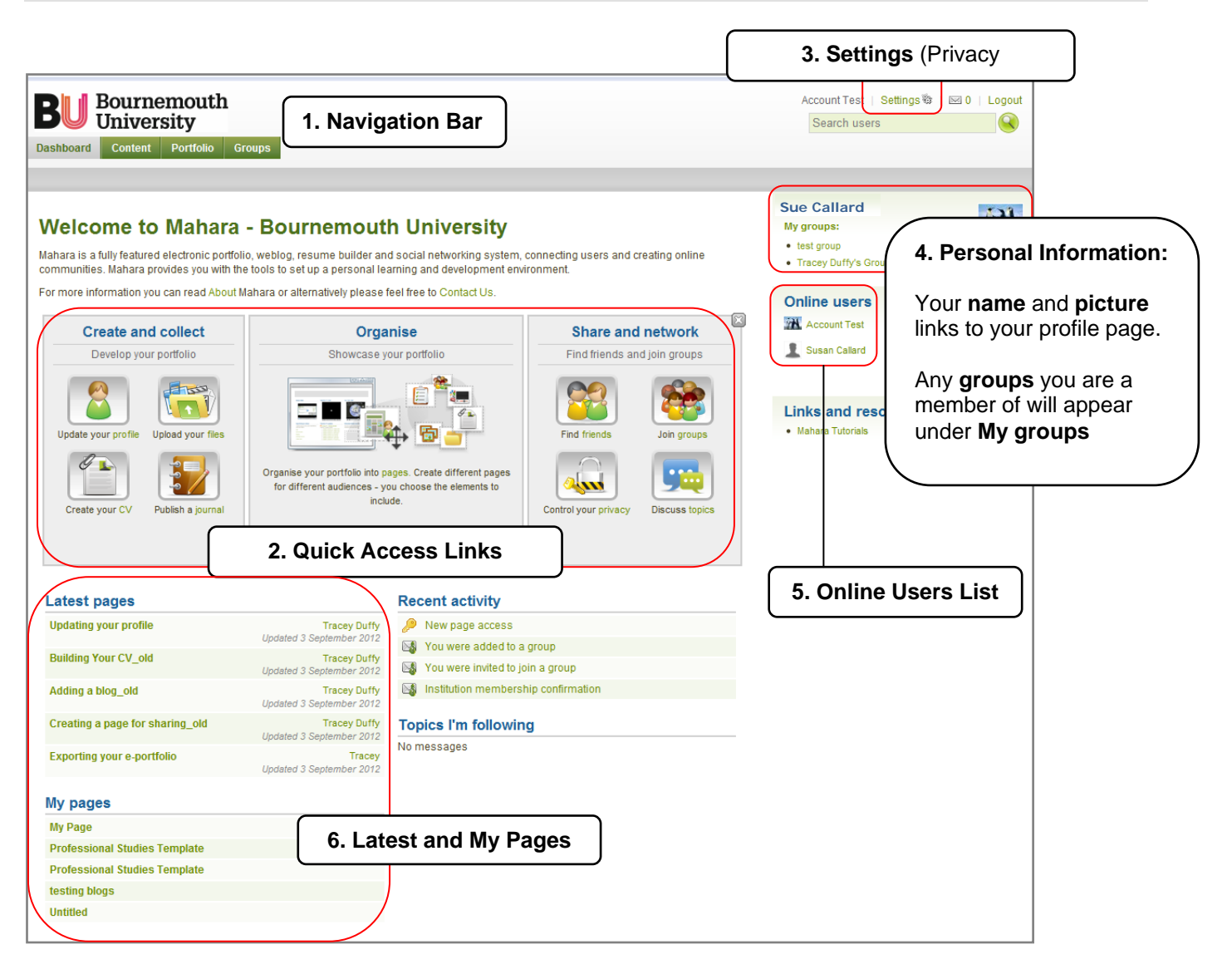

## **Further support**

• All Mahara queries should be reported to the IT Service Desk (01202 9) 65515.

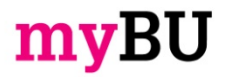